# **Electronic Proof of Claims ‐ FAQ UNITED STATES BANKRUPTCY COURT Eastern District of Louisiana**

## **1 Q: Do I need to become an ECF registered user to file an electronic proof of claim?**

No. A claimant or a claimant's agent may utilize the electronic filing feature available on the court's website without becoming a registered ECF user; no login or password is required.

### **2 Q: Can I file an electronic proof of claim in any chapter case?**

A: Yes. The Eastern District of Louisiana Bankruptcy Court began accepting electronic claims in all cases effective Input LAEB Go Live Date.

#### **3 Q: Do I need to attach the B10 claim form as an attachment?**

A: No. The fillable form will create the B10 form. Any attachments should consist of supporting documentation to the Proof of Claim.

#### **4 Q: Is a signature required on the Proof of Claim?**

A.

A: Yes. Type the name and title, if any, of the person authorized to file the claim on behalf of the creditor. A copy of the power of attorney, if any, should be attached to the claim.

#### **5 Q: Can I include a separate mailing address for payments?**

A: Yes. Check the box indicating that the Payment Address is different from the Notice Address. An additional address field will appear for this alternate address for payments.

#### **6 Q: Can I get a file‐stamped acknowledgment of the Proof of Claim?**

A: Yes. The Court's claim number will display with a link to the electronically file-stamped proof of claim upon submitting the proof of claim. The claim will be file stamped as of the entry date. It is recommended that the claim be printed or saved at this time.

# **7 Q:** I am a creditor's attorney and will be filing a claim on behalf of my client. How do I record **the creditor address and my address as attorney?**

A: When filing the claim, there is a drop-down box on the first screen which allows you, the filer, to select who is submitting the claim. The options are: Creditor; Creditor's Attorney; Debtor; Debtor's Attorney; or Trustee. If the attorney is the filer, you will be able to add the attorney name and address and select the creditor's name from the listing of creditors in the case or if the creditor is not listed or listed incorrectly, you are able to add the correct creditor. Both names and addresses will be added to the mailing matrix and displayed on the Proof of Claim and Claims Register.

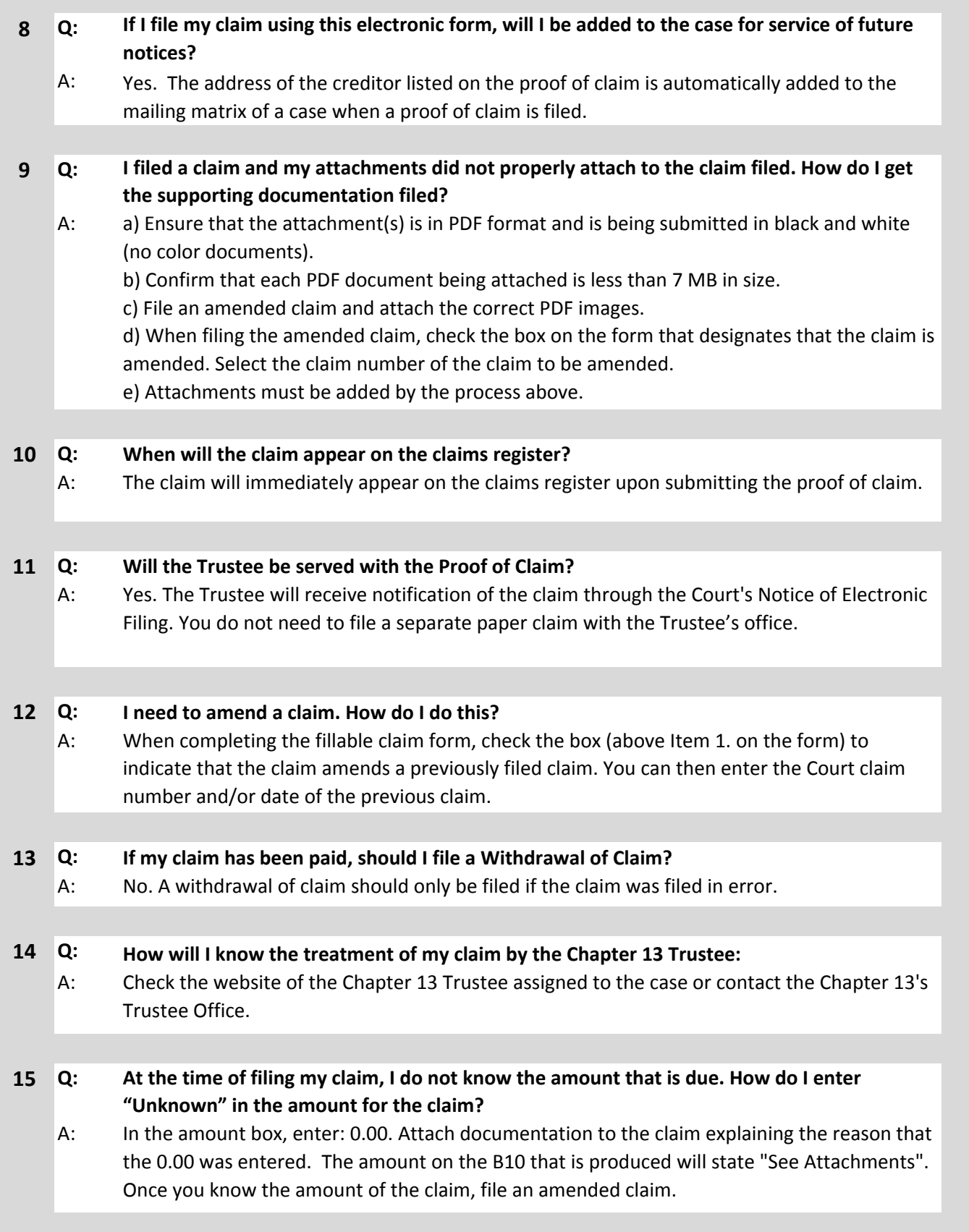